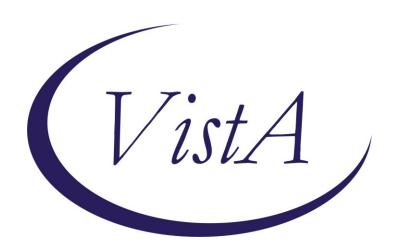

Update\_2\_0\_345

**Clinical Reminders** 

**VA-MISC Update 22** 

**Install Guide** 

May 2023

Product Development
Office of Information Technology
Department of Veterans Affairs

# 

# Introduction

This update contains minor spelling corrections and other changes/edits to existing clinical reminder content, a full list of the changes can be found here:

# REDACTED

# **UPDATE 2 0 345 contains 1 Reminder Exchange entry:**

UPDATE 2 0 345 VA-MISC UPDATE 22

# The exchange file contains the following components:

#### ROUTINE

**PXRMASU** 

### **VA GENERIC**

BENDROFLUMETHIAZIDE/NADOLOL

EPINEPHRINE/LIDOCAINE

**DOPAMINE** 

**RITODRINE** 

**QUININE** 

**ERYTHROMYCIN** 

**PROBUCOL** 

**DESIPRAMINE** 

HYDRALAZINE/HYDROCHLOROTHIAZIDE

**AMANTADINE** 

**PSEUDOEPHEDRINE** 

HYDROCHLOROTHIAZIDE/PROPRANOLOL

**PIMOZIDE** 

**DOBUTAMINE** 

**TAMOXIFEN** 

**FENFLURAMINE** 

**TERBUTALINE** 

HYDROCHLOROTHIAZIDE/METOPROLOL

**APOMORPHINE** 

**COCAINE** 

**NORTRIPTYLINE** 

**ADAGRASIB** 

**TEBENTAFUSP-TEBN** 

HYDROXYCHLOROQUINE

**PHENYLEPHRINE** 

**PRALSETINIB** 

NOREPINEPHRINE

**ISOPROTERENOL** 

CHLOROQUINE/PRIMAQUINE

**MACIMORELIN** 

**CHLOROQUINE** 

CLOZAPINE (SANDOZ)

**MIDOSTAURIN** 

**VALBENAZINE** 

CLOZAPINE (AUROBINDO)

CLOZAPINE (ACCORD)

**DEUTETRABENAZINE** 

**RIBOCICLIB** 

NUSINERSEN

**METHYLPHENIDATE** 

FORMOTEROL/GLYCOPYRROLATE

**PIMAVANSERIN** 

CLOZAPINE (ACTAVIS)

**NECITUMUMAB** 

**OSIMERTINIB** 

TIPIRACIL/TRIFLURIDINE

OLODATEROL/TIOTROPIUM

**IVABRADINE** 

DONEPEZIL/MEMANTINE

**PANOBINOSTAT** 

LENVATINIB

**QUINIDINE** 

ATAZANAVIR/COBICISTAT

DIPHENHYDRAMINE/NAPROXEN

**ELIGLUSTAT** 

OLODATEROL

DROXIDOPA

**CERITINIB** 

**HYDROCODONE** 

LEUPROLIDE/NORETHINDRONE

CLOZAPINE (VERSACLOZ)

**PHENTERMINE** 

AMPHETAMINE RESIN COMPLEX

FLUTICASONE/VILANTEROL

DABRAFENIB

**BEDAQUILINE** 

PASIREOTIDE

CABOZANTINIB

MIRABEGRON

**BOSUTINIB** 

PHENTERMINE/TOPIRAMATE

**CRIZOTINIB** 

**VEMURAFENIB** 

DOMPERIDONE

**EZOGABINE** 

**INDACATEROL** 

**RILPIVIRINE** 

**TELAPREVIR** 

**VANDETANIB** 

FAMOTIDINE/IBUPROFEN

ALISKIREN/AMLODIPINE/HYDROCHLOROTHIAZIDE

**ERIBULIN** 

**FINGOLIMOD** 

AMLODIPINE/HYDROCHLOROTHIAZIDE/OLMESARTAN

ESOMEPRAZOLE/NAPROXEN

FORMOTEROL/MOMETASONE

**TELAVANCIN** 

**PAZOPANIB** 

ROMIDEPSIN

**ASENAPINE** 

**DRONEDARONE** 

HALOPERIDOL

AMLODIPINE/HYDROCHLOROTHIAZIDE/VALSARTAN

**ILOPERIDONE** 

**DEGARELIX** 

**TETRABENAZINE** 

ALISKIREN/HYDROCHLOROTHIAZIDE

BENDAMUSTINE

NILOTINIB

DIPHENHYDRAMINE/IBUPROFEN

ARFORMOTEROL

LISDEXAMFETAMINE

**LAPATINIB** 

**PALIPERIDONE** 

**VORINOSTAT** 

**POSACONAZOLE** 

OMEPRAZOLE/SODIUM BICARBONATE

EFAVIRENZ/EMTRICITABINE/TENOFOVIR

**DASATINIB** 

**SUNITINIB** 

**RANOLAZINE** 

**SORAFENIB** 

CLOZAPINE (TEVA)

CLOZAPINE (FAZACLO)

EPROSARTAN/HYDROCHLOROTHIAZIDE

**SOLIFENACIN** 

HYDROCHLOROTHIAZIDE/TELMISARTAN

**TELITHROMYCIN** 

LANSOPRAZOLE/NAPROXEN

DIPHENHYDRAMINE/PHENYLEPHRINE

HYDROCHLOROTHIAZIDE/OLMESARTAN

FLUOXETINE/OLANZAPINE

CLOZAPINE (CARACO)

**AMIODARONE** 

**VARDENAFIL** 

**PALONOSETRON** 

**ATAZANAVIR** 

**ALFUZOSIN** 

**BORTEZOMIB** 

**GEMIFLOXACIN** 

**TRIMIPRAMINE** 

BUPRENORPHINE/NALOXONE

**ARIPIPRAZOLE** 

**ATOMOXETINE** 

**ESCITALOPRAM** 

**OXALIPLATIN** 

VORICONAZOLE

DEXMETHYLPHENIDATE

CLOZAPINE (CLOZARIL)

CLOZAPINE (UDL)

CLOZAPINE (MYLAN)

CLOZAPINE (IVAX)

PROMETHAZINE/PSEUDOEPHEDRINE

**FORMOTEROL** 

**ESOMEPRAZOLE** 

**GALANTAMINE** 

ZIPRASIDONE

**OXYTOCIN** 

CANDESARTAN/HYDROCHLOROTHIAZIDE

FOSINOPRIL/HYDROCHLOROTHIAZIDE

**ARSENIC** 

**MIFEPRISTONE** 

DEXMEDETOMIDINE

**PANTOPRAZOLE** 

**DOFETILIDE** 

HYDROCHLOROTHIAZIDE/QUINAPRIL

**EPINEPHRINE** 

**EPIRUBICIN** 

**GATIFLOXACIN** 

MOXIFLOXACIN

LOPERAMIDE/SIMETHICONE

LEVALBUTEROL

HYDROCHLOROTHIAZIDE/IRBESARTAN

CILOSTAZOL

**EFAVIRENZ** 

**CITALOPRAM** 

**HALOFANTRINE** 

**TOLTERODINE** 

**CAPECITABINE** 

HYDROCHLOROTHIAZIDE/VALSARTAN

**SIBUTRAMINE** 

TOREMIFENE

**GREPAFLOXACIN** 

HYDROCODONE/IBUPROFEN

HYDROCHLOROTHIAZIDE/MOEXIPRIL

**DOLASETRON** 

**QUETIAPINE** 

**ANAGRELIDE** 

ALBUTEROL/IPRATROPIUM

**TIZANIDINE** 

**NELFINAVIR** 

**DONEPEZIL** 

LEVOFLOXACIN

**MIDODRINE** 

**OLANZAPINE** 

**SPARFLOXACIN** 

**MIRTAZAPINE** 

LITHIUM

**RITONAVIR** 

**DEXTROAMPHETAMINE** 

**IBUTILIDE** 

**SAQUINAVIR** 

BISOPROLOL/HYDROCHLOROTHIAZIDE

BENAZEPRIL/HYDROCHLOROTHIAZIDE

**EPHEDRINE** 

**MOEXIPRIL** 

SEVOFLURANE

LANSOPRAZOLE

HYDROCHLOROTHIAZIDE/LOSARTAN

**FLUVOXAMINE** 

**SALMETEROL** 

**TACROLIMUS** 

**GRANISETRON** 

**TORSEMIDE** 

**VENLAFAXINE** 

**RISPERIDONE** 

PIPERACILLIN/TAZOBACTAM

**CISAPRIDE** 

LEVOMETHADYL

**FELBAMATE** 

**FAMOTIDINE** 

DIPHENHYDRAMINE/TRIPELENNAMINE

AMILORIDE/HYDROCHLOROTHIAZIDE

AMITRIPTYLINE/PERPHENAZINE

HYDROCHLOROTHIAZIDE/TIMOLOL

ITRACONAZOLE

**SOTALOL** 

**PAROXETINE** 

HYDROCHLOROTHIAZIDE/RESERPINE

**AZITHROMYCIN** 

**SERTRALINE** 

**CLARITHROMYCIN** 

**METOCLOPRAMIDE** 

HYDROCHLOROTHIAZIDE/TRIAMTERENE

HYDROCHLOROTHIAZIDE/METHYLDOPA

HYDRALAZINE/HYDROCHLOROTHIAZIDE/RESERPINE

DIPHENHYDRAMINE/PSEUDOEPHEDRINE

**THIORIDAZINE** 

HYDROCHLOROTHIAZIDE

HYDROCHLOROTHIAZIDE/SPIRONOLACTONE

ENALAPRIL/HYDROCHLOROTHIAZIDE

**HYDROXYZINE** 

**OFLOXACIN** 

ONDANSETRON

**ISRADIPINE** 

**BEPRIDIL** 

CIPROFLOXACIN/DEXTROSE

**DIPHENHYDRAMINE** 

**IMIPRAMINE** 

**CHLORPROMAZINE** 

**PROMETHAZINE** 

**NORFLOXACIN** 

**PROPOFOL** 

**FLUCONAZOLE** 

**CLOMIPRAMINE** 

**DOXEPIN** 

**CLOZAPINE** 

HYDROCHLOROTHIAZIDE/LABETALOL

QUININE SULFATE/VITAMIN E

DISOPYRAMIDE

**OMEPRAZOLE** 

METRONIDAZOLE

HYDROCHLOROTHIAZIDE/LISINOPRIL

**FLUOXETINE** 

**ASTEMIZOLE** 

**FUROSEMIDE** 

**NICARDIPINE** 

**CIPROFLOXACIN** 

**TERFENADINE** 

SULFAMETHIZOLE/TRIMETHOPRIM

EPINEPHRINE/LIDOCAINE/POVIDONE

EPINEPHRINE/LIDOCAINE/POVIDONE/SODIUM CHLORIDE

EPINEPHRINE/LIDOCAINE/SODIUM CHLORIDE

DROPERIDOL/FENTANYL

EPINEPHRINE, RACEMIC

LITHIUM CARBONATE/SODIUM CHLORIDE

**LOPERAMIDE** 

DIPHENHYDRAMINE/GUAIFENESIN/MENTHOL/SODIUM CITRATE

**PHENYLPROPANOLAMINE** 

EPINEPHRINE/ZINC PHENOLSULFONATE

EPINEPHRINE/ZINC CHLORIDE

CHLORAL HYDRATE/SALICYLIC ACID

EPINEPHRINE/PILOCARPINE

MESORIDAZINE BESYLATE

METOCLOPRAMIDE/SODIUM CHLORIDE

DROPERIDOL

PENTAMIDINE ISETHIONATE

**IBOGAINE** 

**LEUPROLIDE** 

**AMPHETAMINE** 

METRONIDAZOLE/SODIUM CHLORIDE

**AMITRIPTYLINE** 

EPINEPHRINE/ETIDOCAINE

EPINEPHRINE/PRILOCAINE

BUPRENORPHINE

AMITRIPTYLINE/CHLORDIAZEPOXIDE

CHLORAL HYDRATE

**METHADONE** 

BENDROFLUMETHIAZIDE

AMPHETAMINE/DEXTROAMPHETAMINE

BENDROFLUMETHIAZIDE/POTASSIUM CHLORIDE

ISOPROTERENOL/PHENYLEPHRINE

**FLECAINIDE** 

**TRAZODONE** 

**ALBUTEROL** 

**PERPHENAZINE** 

GUANETHIDINE/HYDROCHLOROTHIAZIDE

**METAPROTERENOL** 

**PAPAVERINE** 

AMPHOTERICIN B/TETRACYCLINE

**INDAPAMIDE** 

ERYTHROMYCIN/SULFISOXAZOLE

PROCAINAMIDE

DESERPIDINE/HYDROCHLOROTHIAZIDE

AMPHOTERICIN B

ISOPROTERENOL/SODIUM CHLORIDE

METHAMPHETAMINE

CAPTOPRIL/HYDROCHLOROTHIAZIDE

COLESEVELAM

**CERIVASTATIN** 

**FENOFIBRATE** 

**ATORVASTATIN** 

**FLUVASTATIN** 

**SIMVASTATIN** 

**PRAVASTATIN** 

LOVASTATIN

**CHOLESTYRAMINE** 

**NIACIN** 

**GEMFIBROZIL** 

**CLOFIBRATE** 

**COLESTIPOL** 

### VA DRUG CLASS

CN101

CN302

# **VA PRODUCT**

KETOCONAZOLE 200MG TAB

### MH TESTS AND SURVEYS

C-SSRS

### REMINDER GENERAL FINDINGS

VIEW PROGRESS NOTE TEXT

# REMINDER DIALOG LINK TYPE

VA-CSSRS RN WARM HANDOFF CHECK VA-MH INITIAL PERFORM C-SSRS POSITIVE NEW

### TIU TEMPLATE FIELD

VA-OSP SP RISK MGMT

**VA-OSP SP MATERIAL** 

TEXT (1-60 CHAR)R

TEXT (1-10 CHAR) REQ

WP FREE TEXT (74X4)

VA-WEBLINK BCAM

WORD 2 LINES RQ

TEXT (1-30 CHAR)

VA-TECS OD/OS/OU

TEXT (1-20 CHAR)

VA-TECS 1-2 TABLETS

TEXT (1-20 CHAR) REQ

TEXT (1-60 CHAR)

VA FACILITIES2

VA-OSP SRM CONSULT EMAIL

VA-TBI SCR/HIST RPT

WP 1 LINE

PLAN:

IC/BLANK LINE 74 CHARACTERS T DIALOG USE

#### **HEALTH FACTORS**

VA-REMINDER UPDATES [C]

VA-UPDATE 2 0 345

HYPERTENSION [C]

VA-HTN REFERRED OTHER

VA-MH-RRTP [C]

VA-MH-RRTP PTSD EBP COMPLETE

VA-HTN SELF-RECORDED DIASTOLIC BLOOD PRESSURE

VA-REMOTE TEMPERATURE MONITORING [C]

VA-REMOTE TEMPERATURE MONITORING-MONTHLY NOTE

VA-REMOTE TEMPERATURE MONITORING-ALERT

VA-REMOTE TEMPERATURE MONITORING-DISENROLL

VA-REMOTE TEMPERATURE MONITORING-ENROLL

VA-VAAES VAPAS [C]

VA-VAAES VAPAS PH2 TIME

VA-VAAES VAPAS PH1 TIME

VA-TECS TECHNICIAN [C]

VA-TECS EYE MEDS-POLYTRIM

VA-TECS EYE MEDS-MAXITROL

VA-TECS EYE MEDS-NEO POLYDEX

VA-TECS EYE MEDS-GENTAMICIN

VA-TECS EYE MEDS-VIGAMOX CILOXAN

VA-TECS EYE MEDS-ORAL PREDNISONE

VA-TECS EYE MEDS-DUREZOL

VA-TECS EYE MEDS-NEVANAC

VA-TECS EYE MEDS-PREDNISOLONE 1%

VA-TECS EYE MEDS-DICLOFENACE KETOROLAC

VA-TECS EYE MEDS-AREDS VITAMIN

VA-TECS EYE MEDS-ACETAZ METHAZOLAMIDE

VA-TECS GLAUC TECH [C]

```
VA-TECS EYE DROPS-PUNCT TEACH YES
```

VA-TECS EYE DROPS-SIMBRINZA TID

VA-TECS EYE DROPS-SIMBRINZA BID

VA-TECS EYE DROPS-RHOPRESSA

VA-TECS EYE DROP ISSUE-EYE REDNESS

VA-TECS EYE DROP ISSUE-FLAKEY EYELID

VA-TECS EYE DROP ISSUE-OTHER CONCERNS

VA-TECS EYE DROP ISSUE-DRY MOUTH

VA-TECS EYE DROP ISSUE-EYE IRRITATION

VA-TECS EYE DROP ISSUE-ABN TASTE

VA-TECS EYE DROP ISSUE-FATIGUE

VA-TECS EYE DROPS-COMBIGAN TID

VA-TECS EYE DROPS-COMBIGAN BID

VA-TECS EYE DROPS-DORZOLAMIDE/TIMOLOL

VA-TECS EYE DROPS-WHEEZING

VA-TECS EYE DROP ISSUE-BREATHING TROUBLE

VA-TECS EYE DROPS-BRIMONIDINE TID

VA-TECS EYE DROPS-BRIMONIDINE BID

VA-TECS EYE DROPS-BRINOZOLAMIDE TID

VA-TECS EYE DROPS-BRINOZOLAMIDE BID

VA-TECS EYE DROPS-TRUSOPT TID

VA-TECS EYE DROPS-TRUSOPT BID

VA-TECS EYE DROPS-TIMOLOL GEL

VA-TECS EYE DROPS-TIMOLOL TID

VA-TECS EYE DROPS-TIMOLOL BID

VA-TECS EYE DROPS-VYZULTA

VA-TECS EYE DROPS-LATANOPROST

VA-TECS EYE DROP ISSUE-LID REDNESS

VA-TECS EYE DROPS-LUMIGAN

VA-TECS EYE DROPS-TRAVAPROST

VA-TECS EYE DROPS-MISSED OCCASIONALLY

VA-TECS EYE DROPS-MISSED WEEKLY

VA-TECS EYE DROPS-MISSED DAILY

VA-TECS EYE MEDS-CROMOLYN SODIUM

VA-TECS EYE MEDS-PATANOL

VA-TECS EYE MEDS-KETOTIFEN

VA-TECS EYE MEDS-LUBRICATING OINT

VA-TECS EYE MEDS-ARTIFICIAL TEARS

VA-TECS EYE MEDS-NONE

VA-TECS EYE MEDS-OTHER

VA-SOCIAL WORK ACP [C]

VA-ACP GV F/U-NOT CONTIN

VA-ACP GV F/U-CONTINUE

VA-ACP GV F/U-NO GOALS

VA-ACP GV F/U-UNABLE

VA-ACP GV F/U-PART GOALS

VA-ACP GV F/U CALL-COMPLETE GOALS

VA-ACP GV F/U CALL DONE: CONTACTED VET

VA-ACP GV F/U CALL DONE: UNABLE TO CONT

VA-ACP GV F/U CALL DONE

UNCONFIRMED DIAGNOSIS [C]

**UNCONFIRMED IHD DIAGNOSIS** 

LIPID MED INTERVENTIONS [C]

LIPID MEDS CONTRAINDICATED

REFUSED ELEVATED LDL THERAPY

LIPID MGMT PROVIDED OUTSIDE

NO CHANGE IN IHD LIPID TREATMENT

OTHER DEFER ELEVATED LDL THERAPY

LIPID LOWERING MEDS ADJUSTED

LIPID LOWERING MEDS INITIAL ORDER

LIPID PROFILE INTERVENTIONS [C]

OTHER DEFER LIPID PROFILE

REFUSED LIPID PROFILE

### REMINDER SPONSOR

OFFICE OF MENTAL HEALTH SERVICES

OFFICE OF REHABILITATION SERVICES IN VACO

OFFICE OF NURSING INFORMATICS

OFFICE OF TELEHEALTH SERVICES STORE AND FORWARD TELEHEALTH

INFECTIOUS DISEASES PROGRAM OFFICE, VAHQ

OFFICE OF QUALITY & PERFORMANCE

#### REMINDER COMPUTED FINDING

VA-ASU USER CLASS

### REMINDER TAXONOMY

VA-LONG QT SYNDROME (TAXONOMY) ZZVA-ISCHEMIC HEART DISEASE

# REMINDER TERM

VA-LONG QT SYNDROME (TERM)

VA-REMINDER UPDATE 2 0 345

VA-BENZODIAZEPINE DRUG CLASS (CN302) (TERM)

VA-OPIOID DRUG CLASS (CN101) (TERM)

VA-USER CLASS NURSE

VA-ALANINE AMINO (ALT) (SGPT)

VA-TRANSFERASE (AST) (SGOT)

VA-LIPID LOWERING MEDS

VA-UNCONFIRMED IHD DIAGNOSIS

VA-LIPID MEDS CONTRAINDICATED

VA-REFUSED ELEVATED LDL THERAPY

VA-LIPID LOWERING THERAPY MGMT - 6M

VA-LIPID LOWERING THERAPY MGMT - 2M

VA-LDL < 120

VA-LDL >119

VA-OUTSIDE LDL >129

VA-OUTSIDE LDL 120-129

VA-OUTSIDE LDL 100-119

VA-OUTSIDE LDL <100

**VA-IHD DIAGNOSIS** 

VA-LIPID PROFILE ORDERABLE

VA-OTHER DEFER LIPID PROFILE

VA-REFUSED LIPID PROFILE VA-ORDER LIPID PROFILE HEALTH FACTOR VA-LDL

## **REMINDER DEFINITION**

VA-IHD ELEVATED LDL VA-IHD LIPID PROFILE

#### HEALTH SUMMARY COMPONENT

PCE HEALTH FACTORS SELECTED

#### **HEALTH SUMMARY TYPE**

**VA-TECS MEDICATIONS** 

#### **HEALTH SUMMARY OBJECTS**

VA-TECS EYE MEDS (TIU)

## TIU DOCUMENT DEFINITION

**VA-TECS EYS MEDS** 

### REMINDER ORDER CHECK RULES

VA-LONG QT SYNDROME (RULE)

## REMINDER ORDER CHECK ITEMS GROUP

VA-QT PROLONGING MEDICATIONS (GROUP)

### REMINDER DIALOG

VA-GP MISC UPDATE 22

# **Pre-Installation**

- 1. Check **Reminder Exchange** Install History (IH) and ensure your facility has installed the following (previously released) Updates:
  - UPDATE 2 0 82 VA-ADVANCE CARE PLANNING
  - UPDATE 2 0 293 VA-TECHNOLOGY BASED EYE CARE SERVICES (TECS)
  - UPDATE 2 0 269 VA-MH INITIAL 5 ELEMENT TEMPLATE
  - UPDATE 2 0 299 VA-POST ANESTHESIA SEDATION SCORE TEMPLATE
  - UPDATE 2 0 325 VA-MHRRTP DIALOG UPDATE
  - UPDATE 2 0 336 VA-SLEEP TEMPLATES
- **2.** From the **Reminder Dialog Management** menu, Inquire/Print (INQ) and capture/save the following two (2) ELEMENTS:
  - ELEMENT: OI REMOTE TEMPERATURE MONITORING-PROSTHETICS ORDER
  - ELEMENT: VA-CPAP FU ROUTINE FU EL

(Identify any orders that you have mapped as a finding or as an additional finding. Remapping steps of these orders are outlined in the post-Installation steps).

# **Install Details**

This update is being distributed as a web host file. The address for the host file is:

https://Redacted/UPDATE\_2\_0\_345.PRD

The file will be installed using Reminder Exchange, programmer access is not required.

Installation:

\_\_\_\_\_

This update can be loaded with users on the system. Installation will take less than 30 minutes.

# **Install Example**

To Load the Web Host File. Navigate to Reminder exchange in Vista

```
+ Next Screen - Prev Screen ?? More Actions
CFE Create Exchange File Entry
                                      LHF Load Host File
CHF Create Host File
                                      LMM Load MailMan Message
CMM Create MailMan Message
                                           List Reminder Definitions
                                      LR
DFE Delete Exchange File Entry
                                      LWH Load Web Host File
IFE Install Exchange File Entry
                                      RI
                                           Reminder Definition Inquiry
IH Installation History
                                      RP
                                           Repack
Select Action: Next Screen// lwh
                                 Load Web Host File
                                                                /UPDATE 2 0 345.PRD
Input the URL for the .prd file: https://
```

At the **Select Action:** prompt, enter **LWH** for Load Web Host File

At the **Input the url for the .prd file:** prompt, type the following web address:

https://REDACTED/UPDATE\_2\_0\_345.PRD

You should see a message at the top of your screen that the file successfully loaded.

Search for and locate the reminder exchange entry titled UPDATE\_2\_0\_345 VA-MISC UPDATE 22.

(see screenshot on the next page)

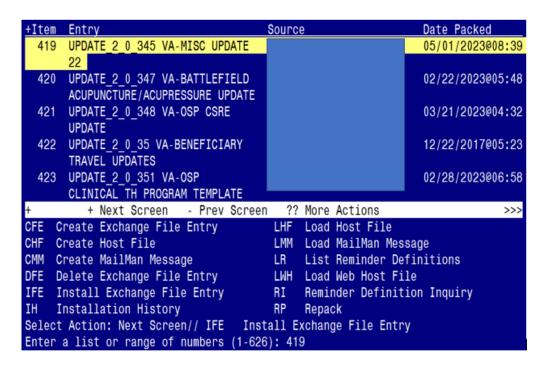

At the <u>Select Action</u> prompt, enter <u>IFE</u> for Install Exchange File Entry Enter the number that corresponds with your entry titled <u>UPDATE\_2\_0\_345 VA-MISC</u> <u>UPDATE 22</u> (in this example it is entry 419, it will vary by site). The exchange file date should be 05/01/2023@08:39.

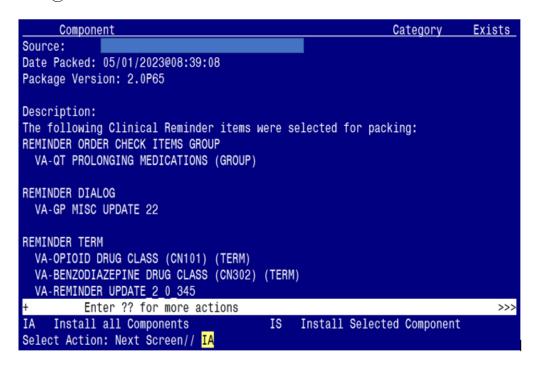

At the <u>Select Action</u> prompt, type <u>IA</u> for Install all Components and hit enter. Select Action: Next Screen// <u>IA</u> Install all Components

(You will see several prompts, responses to each are outlined starting on the next page)

# You will see several prompts:

Individual components for which you may (or may not) be prompted are listed below, along with the response you should provide.

# **Install:**

All new components

# Skip:

TIU TEMPLATE FIELD: REMINDER TERMS:

IC/BLANK LINE 74 CHARACTERS T DIALOG USE VA-ALANINE AMINO (ALT) (SGPT)
VA-TRANSFERASE (AST) (SGOT)

HEALTH FACTORS: VA-LIPID LOWERING THERAPY MGMT – 6M

VA-TECS TECHNICIAN [C] VA-LDL <120 VA-TECS GLAUC TECH [C] VA-LDL >119

LIPID LOWERING MEDS ADJUSTED VA-OUTSIDE LDL >129
LIPID LOWERING MEDS INITIAL ORDER VA-OUTSIDE LDL 120-129
VA-OUTSIDE LDL 100-119

HEALTH SUMMARY TYPE: VA-OUTSIDE LDL <100
VA-TECS MEDICATIONS VA-LIPID PROFILE ORDERABLE

REMINDER ORDER CHECK RULES:

VA-OTHER DEFER LIPID PROFILE

VA-REFUSED LIPID PROFILE

VA-LONG QT SYNDROME (RULE) VA-ORDER LIPID PROFILE HEALTH FACTOR

# **Overwrite:**

REMINDER DIALOG LINK TYPE: REMINDER TERMS:

VA-CSSRS RN WARM HANDOFF CHECK VA-OPIOID DRUG CLASS (CN101) (TERM)

VA-BENZODIAZEPINE DRUG CLASS (CN302) (TERM) TIU TEMPLATE FIELD:

VA-OSP SP MATERIAL REMINDER DEFINITIONS:

VA-WEBLINK BCAM VA-IHD ELEVATED LDL VA FACILITIES2 VA-IHD LIPID PROFILE

VA-OSP SRM CONSULT EMAIL
VA-TBI SCR/HIST RPT
REMINDER ORDER CHECK ITEMS GROUP:

VA-QT PROLONGING MEDICATIONS (GROUP)

HEALTH FACTORS:

HYPERTENSION [C] VA-MH-RRTP [C]

VA-MH-RRTP PTSD EBP COMPLETE

(Each of the above components are also listed out individually, starting on the next page)

Note: Any component NOT listed individually below should be skipped.

REMINDER DIALOG LINK TYPE entry named VA-CSSRS RN WARM HANDOFF CHECK already exists but the packed component is different, what do you want to do?

Select one of the following:

- C Create a new entry by copying to a new name
- O Overwrite the current entry
- U Update
- Q Quit the install
- S Skip, do not install this entry

Enter response: 0// Overwrite the current entry
Are you sure you want to overwrite? N// Y

TIU TEMPLATE FIELD entry named VA-OSP SP MATERIAL already exists but the packed component is different, what do you want to do?

Select one of the following:

- C Create a new entry by copying to a new name
- O Overwrite the current entry
- U Update
- Q Quit the install
- S Skip, do not install this entry

Enter response: O// Overwrite the current entry Are you sure you want to overwrite? N// Y

TIU TEMPLATE FIELD entry named VA-WEBLINK BCAM already exists but the packed component is different, what do you want to do?

Select one of the following:

- C Create a new entry by copying to a new name
- O Overwrite the current entry
- U Update
- Q Quit the install
- S Skip, do not install this entry

Enter response: O// Overwrite the current entry Are you sure you want to overwrite? N// Y

TIU TEMPLATE FIELD entry named VA FACILITIES2 already exists but the packed component is different, what do you want to do?

Select one of the following:

- C Create a new entry by copying to a new name
- O Overwrite the current entry
- U Update
- Q Quit the install
- S Skip, do not install this entry

Enter response: 0// Overwrite the current entry

Are you sure you want to overwrite? N// Y

 $\overline{ t TIU}$   $\overline{ t TEMPLATE}$   $\overline{ t FIELD}$  entry named  $\overline{ t VA-OSP}$   $\overline{ t SRM}$   $\overline{ t CONSULT}$   $\overline{ t EMAIL}$   $\overline{ t already}$   $\overline{ t exists}$   $\overline{ t but}$ 

packed component is different, what do you want to do?

Select one of the following:

- C Create a new entry by copying to a new name
- O Overwrite the current entry
- U Update
- Q Quit the install
- S Skip, do not install this entry

Enter response: 0// Overwrite the current entry Are you sure you want to overwrite? N// Y

TIU TEMPLATE FIELD entry named **VA-TBI SCR/HIST RPT** already exists but the packed component is different, what do you want to do?

Select one of the following:

- C Create a new entry by copying to a new name
- O Overwrite the current entry
- U Update
- Q Quit the install
- S Skip, do not install this entry

Enter response: 0// Overwrite the current entry

Are you sure you want to overwrite? N// Y

TIU TEMPLATE FIELD entry named IC/BLANK LINE 74 CHARACTERS T DIALOG USE already exists but the packed component is different, what do you want to do?

Select one of the following:

- C Create a new entry by copying to a new name
- O Overwrite the current entry
- U Update
- Q Quit the install
- S Skip, do not install this entry

Enter response: 0// Skip, do not install this entry

HEALTH FACTORS entry named HYPERTENSION [C] already exists but the packed component is different, what do you want to do?

Select one of the following:

- C Create a new entry by copying to a new name
- O Overwrite the current entry
- U Update
- Q Quit the install
- S Skip, do not install this entry

Enter response: O// Overwrite the current entry
Are you sure you want to overwrite? N// Y

HEALTH FACTORS entry named VA-MH-RRTP [C] already exists but the packed component is different, what do you want to do?

Select one of the following:

- C Create a new entry by copying to a new name
- O Overwrite the current entry
- U Update
- Q Quit the install
- S Skip, do not install this entry

Enter response: O// Overwrite the current entry Are you sure you want to overwrite? N// Y

HEALTH FACTORS entry named VA-MH-RRTP PTSD EBP COMPLETE already exists but the packed component is different, what do you want to do?

Select one of the following:

- C Create a new entry by copying to a new name
- O Overwrite the current entry
- U Update
- Q Quit the install
- S Skip, do not install this entry

Enter response: 0// Overwrite the current entry Are you sure you want to overwrite? N// Y

HEALTH FACTORS entry VA-UPDATE\_2\_0\_345 is NEW, what do you want to do?

Select one of the following:

- C Create a new entry by copying to a new name
- I Install
- Q Quit the install
- S Skip, do not install this entry

Enter response: <a href="I//">I// nstall</a>

HEALTH FACTORS entry VA-REMOTE TEMPERATURE MONITORING-MONTHLY NOTE is NEW, what do you want to do?

Select one of the following:

- C Create a new entry by copying to a new name
- I Install
- Q Quit the install
- S Skip, do not install this entry

Enter response: I// nstall

HEALTH FACTORS entry named VA-TECS TECHNICIAN [C] already exists but the packed component is different, what do you want to do?

Select one of the following:

- C Create a new entry by copying to a new name
- O Overwrite the current entry
- U Update
- Q Quit the install
- S Skip, do not install this entry

Enter response: 0// Skip, do not install this entry

HEALTH FACTORS entry named VA-TECS GLAUC TECH [C] already exists but the packed component is different, what do you want to do?

Select one of the following:

- C Create a new entry by copying to a new name
- O Overwrite the current entry
- U Update
- Q Quit the install
- S Skip, do not install this entry

Enter response: 0// Skip, do not install this entry

HEALTH FACTORS entry named LIPID LOWERING MEDS ADJUSTED already exists but the packed component is different, what do you want to do?

Select one of the following:

- C Create a new entry by copying to a new name
- O Overwrite the current entry
- U Update
- Q Quit the install
- S Skip, do not install this entry

Enter response: 0// Skip, do not install this entry

HEALTH FACTORS entry named **LIPID LOWERING MEDS INITIAL ORDER** already exists but the packed component is different, what do you want to do?

Select one of the following:

- C Create a new entry by copying to a new name
- O Overwrite the current entry
- U Update
- Q Quit the install
- S Skip, do not install this entry

REMINDER TERM entry named VA-OPIOID DRUG CLASS (CN101) (TERM) already exists but the packed component is different, what do you want to do?

Select one of the following:

- C Create a new entry by copying to a new name
- M Merge findings
- O Overwrite the current entry
- U Update
- Q Quit the install
- S Skip, do not install this entry

Enter response: 0// Overwrite the current entry
Are you sure you want to overwrite? N// Y

REMINDER TERM entry named VA-BENZODIAZEPINE DRUG CLASS (CN302) (TERM) already exists but the packed component is different, what do you want to do?

Select one of the following:

- C Create a new entry by copying to a new name
- M Merge findings
- O Overwrite the current entry
- U Update
- Q Quit the install
- S Skip, do not install this entry

Enter response: O// Overwrite the current entry Are you sure you want to overwrite? N// Y

REMINDER TERM entry VA-REMINDER UPDATE\_2\_0\_345 is NEW, what do you want to do?

Select one of the following:

- C Create a new entry by copying to a new name
- I Install
- Q Quit the install
- S Skip, do not install this entry

Enter response: <a href="I//">I// nstall</a>

REMINDER TERM entry named VA-ALANINE AMINO (ALT) (SGPT) already exists but the packed component is different, what do you want to do?

Select one of the following:

- C Create a new entry by copying to a new name
- M Merge findings
- O Overwrite the current entry
- U Update
- Q Quit the install
- S Skip, do not install this entry

Enter response: 0// Skip, do not install this entry

REMINDER TERM entry named VA-TRANSFERASE (AST) (SGOT) already exists but the packed component is different, what do you want to do?

Select one of the following:

- C Create a new entry by copying to a new name
- M Merge findings
- O Overwrite the current entry
- U Update
- Q Quit the install
- S Skip, do not install this entry

Enter response: 0// Skip, do not install this entry

REMINDER TERM entry named **VA-LIPID LOWERING THERAPY MGMT - 6M** already exists but the packed component is different, what do you want to do?

Select one of the following:

- C Create a new entry by copying to a new name
- M Merge findings
- O Overwrite the current entry
- U Update
- Q Quit the install
- S Skip, do not install this entry

REMINDER TERM entry named VA-LDL <120 already exists but the packed component is different, what do you want to do?

Select one of the following:

- C Create a new entry by copying to a new name
- M Merge findings
- O Overwrite the current entry
- U Update
- Q Quit the install
- S Skip, do not install this entry

Enter response: 0// Skip, do not install this entry

REMINDER TERM entry named VA-LDL >119 already exists but the packed component is different, what do you want to do?

Select one of the following:

- C Create a new entry by copying to a new name
- M Merge findings
- O Overwrite the current entry
- U Update
- Q Quit the install
- S Skip, do not install this entry

Enter response: 0// Skip, do not install this entry

REMINDER TERM entry named VA-OUTSIDE LDL >129 already exists but the packed component is different, what do you want to do?

Select one of the following:

- C Create a new entry by copying to a new name
- M Merge findings
- O Overwrite the current entry
- U Update
- Q Quit the install
- S Skip, do not install this entry

REMINDER TERM entry named VA-OUTSIDE LDL 120-129 already exists but the packed component is different, what do you want to do?

Select one of the following:

- C Create a new entry by copying to a new name
- M Merge findings
- O Overwrite the current entry
- U Update
- Q Quit the install
- S Skip, do not install this entry

Enter response: 0// Skip, do not install this entry

REMINDER TERM entry named VA-OUTSIDE LDL 100-119 already exists but the packed component is different, what do you want to do?

Select one of the following:

- C Create a new entry by copying to a new name
- M Merge findings
- O Overwrite the current entry
- U Update
- Q Quit the install
- S Skip, do not install this entry

Enter response: 0// Skip, do not install this entry

REMINDER TERM entry named VA-OUTSIDE LDL <100 already exists but the packed component is different, what do you want to do?

Select one of the following:

- C Create a new entry by copying to a new name
- M Merge findings
- O Overwrite the current entry
- U Update
- Q Quit the install
- S Skip, do not install this entry

REMINDER TERM entry named VA-LIPID PROFILE ORDERABLE already exists but the packed component is different, what do you want to do?

Select one of the following:

- C Create a new entry by copying to a new name
- M Merge findings
- O Overwrite the current entry
- U Update
- Q Quit the install
- S Skip, do not install this entry

Enter response: 0// Skip, do not install this entry

REMINDER TERM entry named **VA-OTHER DEFER LIPID PROFILE** already exists but the packed component is different, what do you want to do?

Select one of the following:

- C Create a new entry by copying to a new name
- M Merge findings
- O Overwrite the current entry
- U Update
- Q Quit the install
- S Skip, do not install this entry

Enter response: 0// Skip, do not install this entry

REMINDER TERM entry named **VA-REFUSED LIPID PROFILE** already exists but the packed component is different, what do you want to do?

Select one of the following:

- C Create a new entry by copying to a new name
- M Merge findings
- O Overwrite the current entry
- U Update
- Q Quit the install
- S Skip, do not install this entry

REMINDER TERM entry named VA-ORDER LIPID PROFILE HEALTH FACTOR already exists but the packed component is different, what do you want to do?

Select one of the following:

- C Create a new entry by copying to a new name
- M Merge findings
- O Overwrite the current entry
- U Update
- Q Quit the install
- S Skip, do not install this entry

Enter response: 0// Skip, do not install this entry

REMINDER DEFINITION entry named VA-IHD ELEVATED LDL already exists but the packed component is different, what do you want to do?

Select one of the following:

- C Create a new entry by copying to a new name
- O Overwrite the current entry
- U Update
- Q Quit the install
- S Skip, do not install this entry

Enter response: 0// Overwrite the current entry

Are you sure you want to overwrite? N// Y

REMINDER DEFINITION entry named VA-IHD LIPID PROFILE already exists but the packed component is different, what do you want to do?

Select one of the following:

- C Create a new entry by copying to a new name
- O Overwrite the current entry
- U Update
- Q Quit the install
- S Skip, do not install this entry

Enter response: 0// Overwrite the current entry

Are you sure you want to overwrite? N// Y

HEALTH SUMMARY TYPE entry named VA-TECS MEDICATIONS already exists but the packed component is different, what do you want to do?

Select one of the following:

- C Create a new entry by copying to a new name
- O Overwrite the current entry
- U Update
- Q Quit the install
- S Skip, do not install this entry

Enter response: 0// Skip, do not install this entry

REMINDER ORDER CHECK RULES entry named VA-LONG QT SYNDROME (RULE) already exists but the packed component is different, what do you want to do?

Select one of the following:

- C Create a new entry by copying to a new name
- O Overwrite the current entry
- U Update
- Q Quit the install
- S Skip, do not install this entry

Enter response: 0// Skip, do not install this entry

REMINDER ORDER CHECK ITEMS GROUP entry named VA-QT PROLONGING MEDICATIONS (GROUP) already exists but the packed component is different, what do you want to do?

Select one of the following:

- C Create a new entry by copying to a new name
- O Overwrite the current entry
- U Update
- Q Quit the install
- S Skip, do not install this entry

Enter response: O// Overwrite the current entry Are you sure you want to overwrite? N// Y

# You will be promped to install the dialog component:

| Pack | red reminder dialog: VA-GP MISC UPDATE 22 [NATIONAL DIALOG]        |         |        |
|------|--------------------------------------------------------------------|---------|--------|
| Ite  | m Seq. Dialog Findings                                             | Туре    | Exists |
| 1    | VA-GP MISC UPDATE 22 Finding: *NONE*                               | group   |        |
|      |                                                                    |         |        |
| 2    | ? 10 VA-SOC WORK ACP TELE NOTE VERSION el<br>Finding: *NONE*       | Lement  | Х      |
| 3    |                                                                    | apoup   | Χ      |
|      | VISIT (GV) F/U                                                     | group   | ^      |
|      | Finding: VA-ACP GV F/U CALL DONE (HEALTH FACTOR)                   |         | χ      |
| 4    | 20.5 VA-SOC WORK ACP GV F/U CONTACTED VETERAN: N/Y Finding: *NONE* | group   | Х      |
| 5    |                                                                    | Lement  | Χ      |
|      | Finding: VA-ACP GV F/U CALL DONE: UNABLE TO CONT (HEA              |         | χ      |
|      | FACTOR)                                                            |         |        |
| 6    |                                                                    | prompt  | Χ      |
| +    | + Next Screen - Prev Screen ?? More Actions                        |         |        |
| DD   | Dialog Details DT Dialog Text IS Install                           | Selecte | d      |
| DF   | Dialog Findings DU Dialog Usage QU Quit                            |         |        |
| DS   | Dialog Summary IA Install All                                      |         |        |
| Sele | ect Action: Next Screen// <mark>IA</mark>                          |         |        |

At the <u>Select Action</u> prompt, type <u>IA</u> to install the dialog – VA-GP MISC UPDATE 22 Select Action: Next Screen// <u>IA</u> Install All Install reminder dialog and all components with no further changes: <u>Y// ES</u>

|   | Seq. Dialog Findings                                               | Type        | Exists |
|---|--------------------------------------------------------------------|-------------|--------|
| 1 | VA-GP MISC UPDATE 22<br>Finding: *NONE*                            | group       | Χ      |
| 2 | 10 VA-SOC WORK ACP TELE NOTE VERSION Finding: *NONE*               | element     | Χ      |
| 3 | 20 VA-GP SOC WORK ADVANCE CARE PLANNING (ACP) GROUP VISIT (GV) F/U | group       | X      |
|   | Finding: VA-ACP GV F/U CALL DONE (HEALTH FACTOR)                   |             | Χ      |
| 4 | 20.5 VA-SOC WORK ACP GV F/U CONTACTED VETERAN: N/Y Finding: *NONE* | group       | X      |
| 5 | 20.5.5 VA-SOC ACP GV F/U CONTACTED VETERAN: NO                     | element     | Χ      |
|   | Finding: VA-ACP GV F/U CALL DONE: UNABLE TO CONT FACTOR)           | (HEALTH     | Х      |
| 6 | PXRM COMMENT                                                       | prompt      | Χ      |
|   | + Next Screen - Prev Screen ?? More Actions                        |             |        |
| + |                                                                    | all Selecte | Nd.    |
|   | ialog Details DT Dialog Text IS Inst                               | all selecte | eu -   |

When the dialog has completed installation, you will then be returned to this screen. At the **Select Action** prompt, type **Q.** 

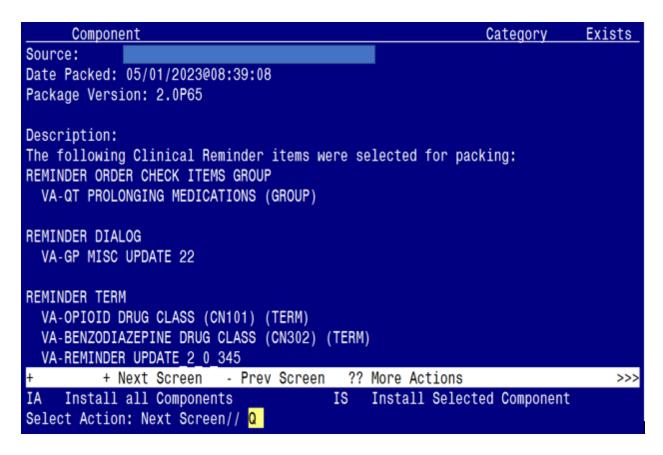

You will be returned to this screen. Type Q to quit.

**Install Completed** 

# **Post Installation**

1. Reminder Order Check Rule: VA-LONG QT SYNDROME (RULE)
Ensure the "Status" is set to PRODUCTION. If not edit from Inactive to Production.

#### BEFORE

RULE NAME: VA-LONG QT SYNDROME (RULE)
DISPLAY NAME: ISSUE: Patient with documented long QT syndrome
STATUS: INAC<<< change to PRODUCTION

CLASS: NATIONAL

#### AFTER:

RULE NAME: VA-LONG QT SYNDROME (RULE)
DISPLAY NAME: ISSUE: Patient with documented long QT syndrome
STATUS: PROD

CLASS: NATIONAL

To set the Reminder Order Check Rule to PROD, follow the steps below:

a. Go to the Add/Edit Reminder Order Check Rule Menu option:

GE Add/Edit Reminder Order Check Items Group
GI Reminder Order Check Items Inquiry
RE Add/Edit Reminder Order Check Rule
RI Reminder Order Check Rule Inquiry

TEST Reminder Order Check Test

Select Reminder Order Check Menu <TEST ACCOUNT> Option: RE Add/Edit Reminder Order Check Rule
Select Reminder Order Check Rule by one of the following:

b. Select the Order Check Rule Name option:

N: ORDER CHECK RULE NAME R: REMINDER DEFINITION

T: REMINDER TERM

Q: QUIT

Select Reminder Order Check Rule by: (N/R/T/Q): N// n ORDER CHECK RULE NAME

c. Type VA-LONG QT SYNDROME (RULE)

Select Reminder Order Check Rule: VA-LONG QT SYNDROME (RULE)

d. Change the 'Status' field to PROD

RULE NAME: VA-LONG QT SYNDROME (RULE)

DISPLAY NAME: ISSUE: Patient with documented long QT syndrome

STATUS: PROD

CLASS: NATIONAL

SPONSOR: REVIEW DATE:

I=INACTIVE, P=PRODUCTION, T=TESTING

**2.** Refer to the Inquire/Print (INQ) you saved during the Pre-Installation steps for the following two (2) ELEMENTS:

Map the quick orders identified in the pre-installation step to the element's additional finding, if needed.

ELEMENT: OI REMOTE TEMPERATURE MONITORING-PROSTHETICS ORDER

DISABLE: DISABLE AND DO NOT SEND MESSAGE// << ENABLE, IF NEEDED

CLASS: LOCAL// FINDING ITEM: Additional findings:

Select ADDITIONAL FINDING: Enter "Q.", then name of local quick order

(Note: This ELEMENT was originally released as 'disabled' as some sites may not use a prosthetic order/consult.)

**ELEMENT: VA-CPAP FU ROUTINE FU EL** 

DISABLE:

CLASS: NATIONAL// FINDING ITEM: Additional findings:

Select ADDITIONAL FINDING: Enter "Q.", then name of local quick order

(Note: This ELEMENT was intended for sites to add the local return to clinic order as an additional finding".)